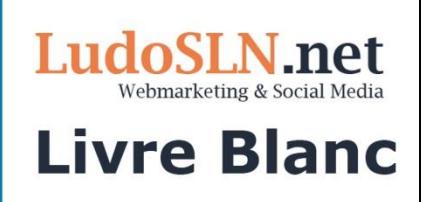

# **Comment bien débuter** sur Linked in

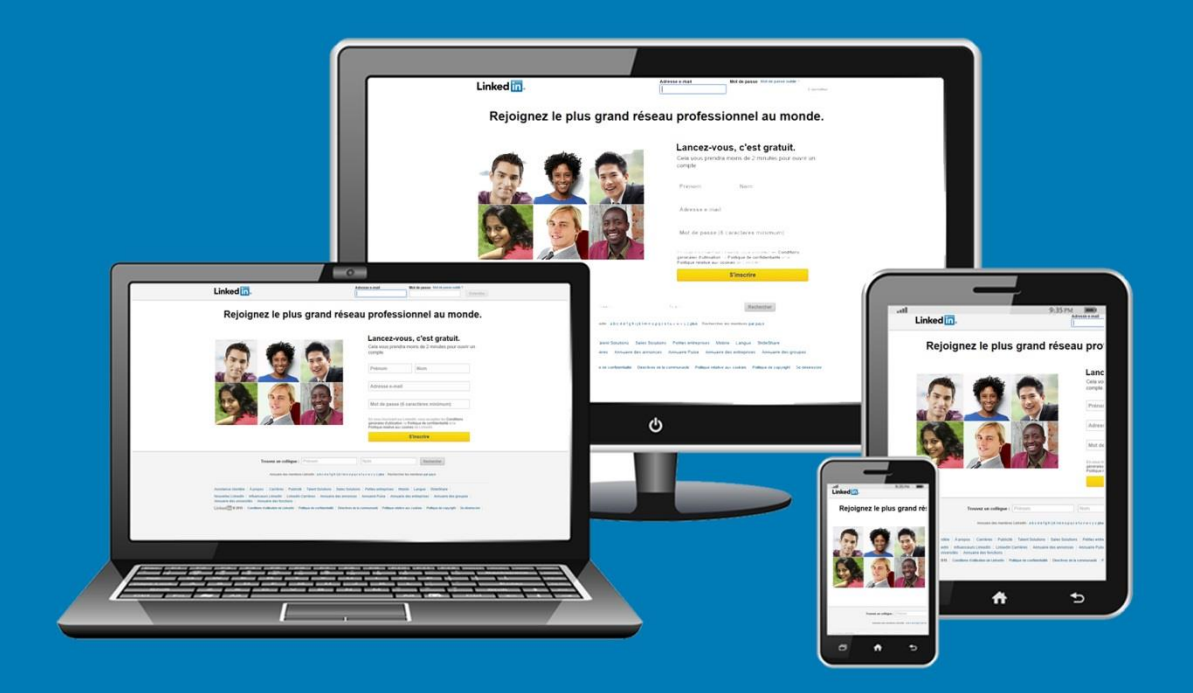

## **Conseil** webmarketing & social media

## **Sommaire**

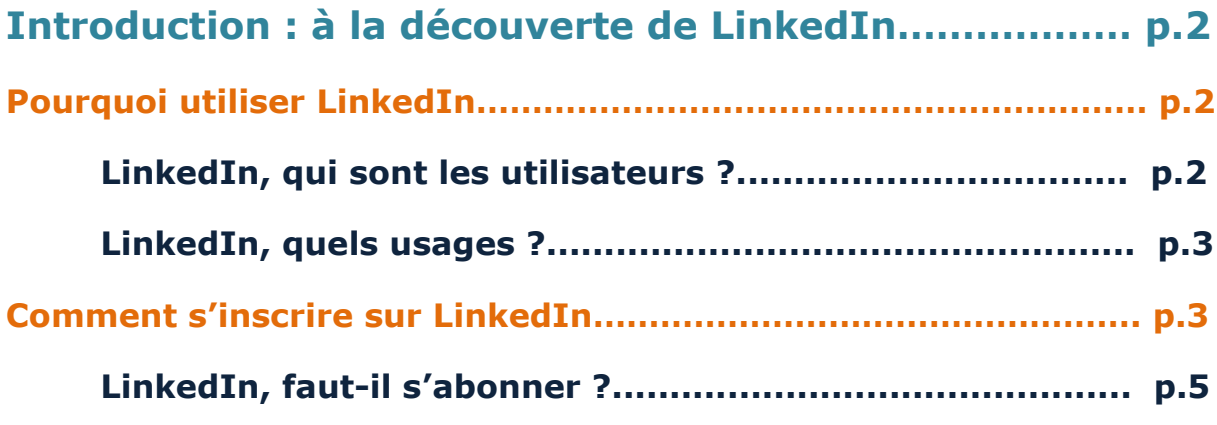

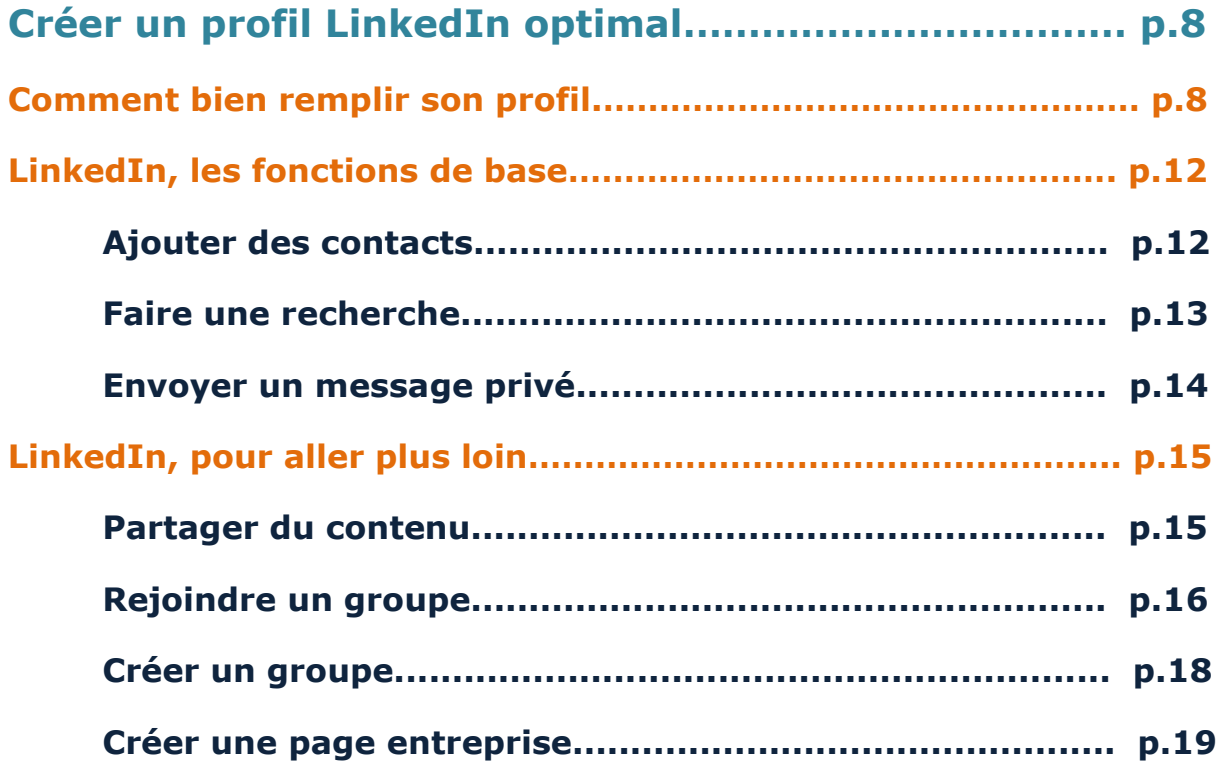

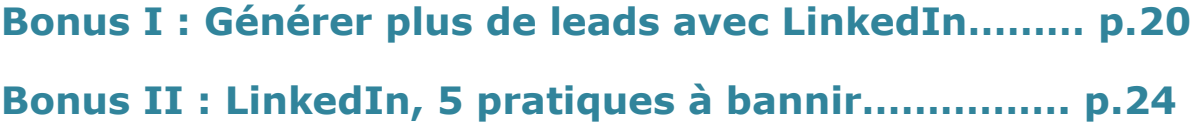

**Si ce livre blanc vous est utile, partagez-le !**

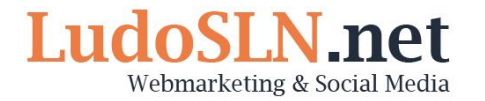

## **Introduction : à la découverte de LinkedIn**

LinkedIn, c'est un réseau social créé en 2003. Aujourd'hui, LinkedIn est le leader sur le marché des réseaux sociaux professionnels.

## **Pourquoi utiliser LinkedIn ?**

LinkedIn, c'est plus de 330 millions d'utilisateurs actifs à travers le monde. **C'est un outil pertinent à utiliser pour sa carrière professionnelle mais aussi pour développer son activité commerciale.** Encore faut-il savoir comment l'utiliser. Pour cela, il est important de comprendre qui sont les utilisateurs de LinkedIn et quels en sont les usages.

#### **a) LinkedIn, qui sont les utilisateurs ?**

LinkedIn est un réseau social principalement plébiscité par les personnes hautement qualifiées. D'après une étude du Pew Research Center, 1 diplômé d'études supérieures sur 2 est inscrit sur le réseau social professionnel.

LinkedIn compte plus de 330 millions d'inscrit dont environ 110 millions actifs quotidiennement. 2 internautes s'inscrivent chaque seconde. Les utilisateurs passent en moyenne 17 minutes par mois sur le réseau.

#### **En France, ce ne sont pas moins de 8 millions de personnes qui sont inscrites sur LinkedIn.**

Voici le portrait-robot de l'utilisateur LinkedIn type :

- L'utilisateur type a un compte LinkedIn gratuit (81% des utilisateurs contre 18% pour un compte Premium).
- L'utilisateur type à 44 ans (et 79% des utilisateurs ont plus de 34 ans)
- Il utilise LinkedIn entre 0 et 2h par semaine (43,2% des utilisateurs).
- L'utilisateur type LinkedIn est en moyenne membre de 1 à 9 groupes (33% des utilisateurs).
- Il apprécie particulièrement les fonctionnalités « qui a consulté mon profil » (75,7%) et « vous connaissez peut-être ? » (63,3%).

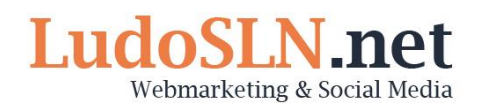

#### **b) LinkedIn : quels usages ?**

74,1% des utilisateurs de LinkedIn utilisent le réseau social pour rechercher des personnes et des entreprises. 72,8% ont renoué le contact avec d'anciens collègues ou associés.

43,5% des utilisateurs se servent de LinkedIn pour développer de nouvelles relations avec des influenceurs et 41,5% de nouvelles relations directement avec des clients potentiels.

Simplement ¼ des utilisateurs (26,2%) ont recours à LinkedIn pour identifier de nouvelles opportunités d'affaire.

41,4% des utilisateurs y recherchent des opportunités professionnelles.

27% des visites se font à partir d'un mobile.

## **Comment s'inscrire sur LinkedIn ?**

Pour vous inscrire sur LinkedIn, rien de plus simple. Il vous suffit de remplir le mini formulaire présenté en page d'accueil :

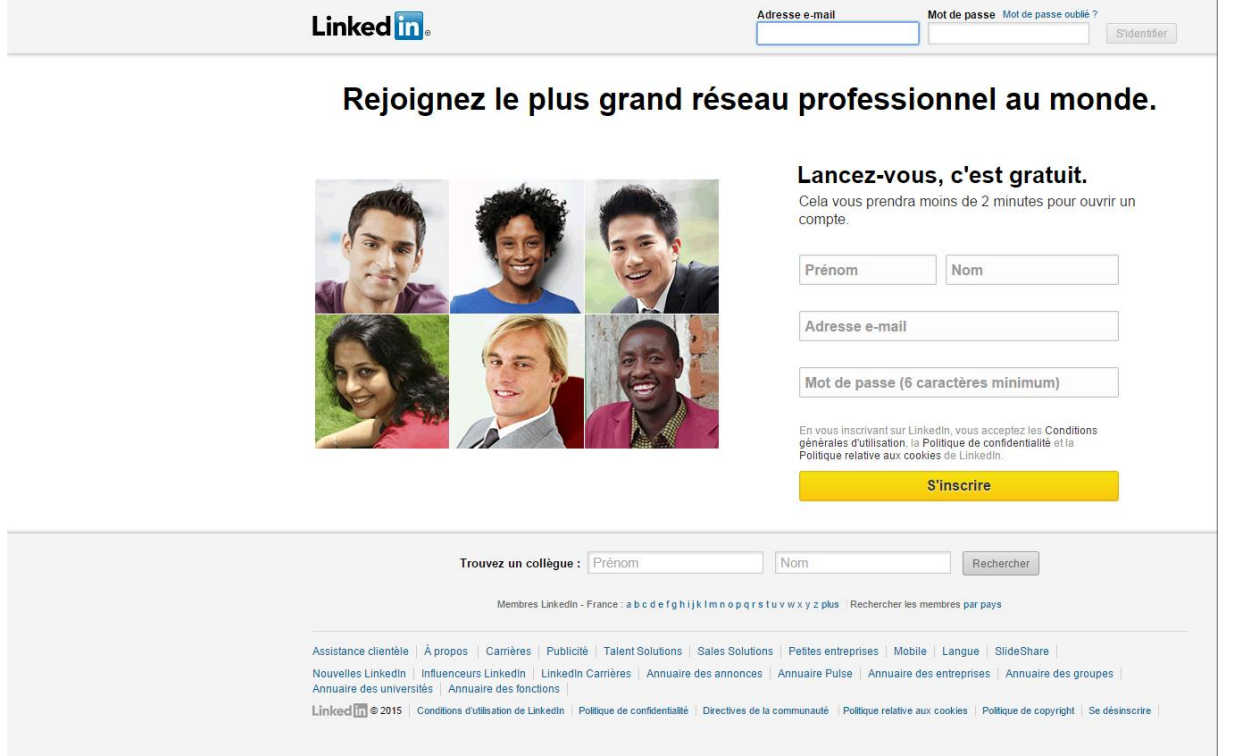

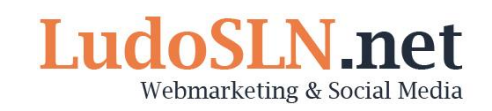

*Attention ! Vous ne pouvez créer qu'un seul compte avec une même adresse email. Si vous avez déjà créé un compte il y a belle lurette, vous devrez repartir de celui-ci ou demander sa suppression.*

Une fois ces informations saisies, vous cliquerez sur le bouton « s'inscrire ». Vous devrez ensuite apporter des informations complémentaires sur votre localisation et votre situation professionnelle.

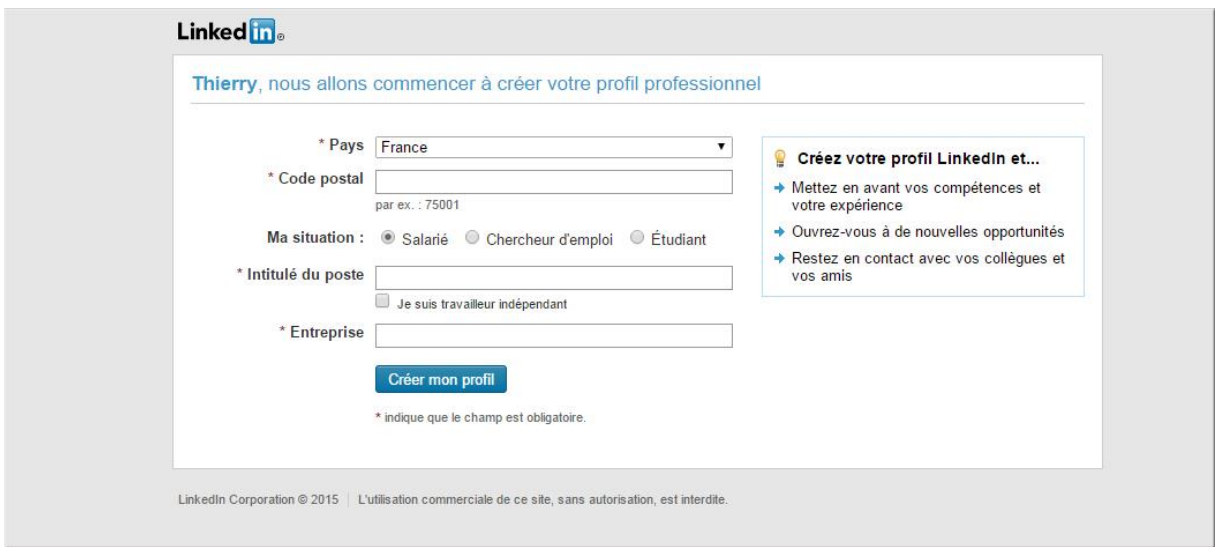

Après avoir cliqué sur « Créer mon profil », vous devrez renseigner votre adresse e-mail avant de la confirmer via l'e-mail de confirmation qui vous sera envoyé.

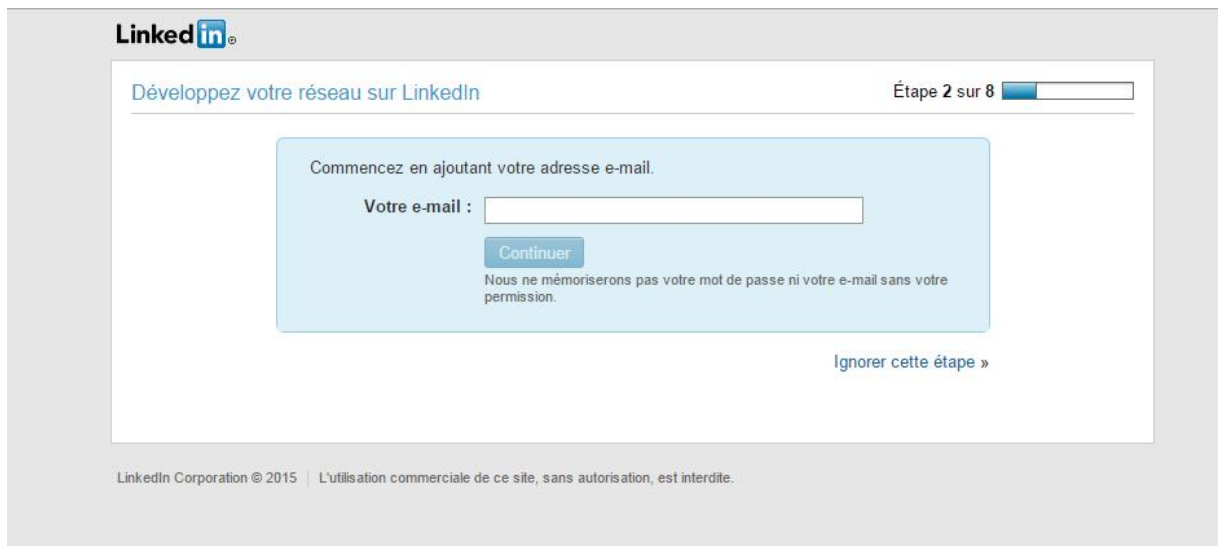

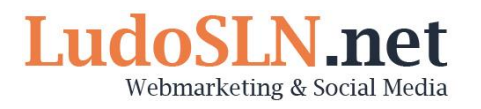

A ce moment, LinkedIn vous proposera d'apporter les contacts de votre carnet d'adresses.

Vous aurez après la possibilité de télécharger l'application LinkedIn sur vos appareils mobiles en saisissant votre numéro de téléphone.

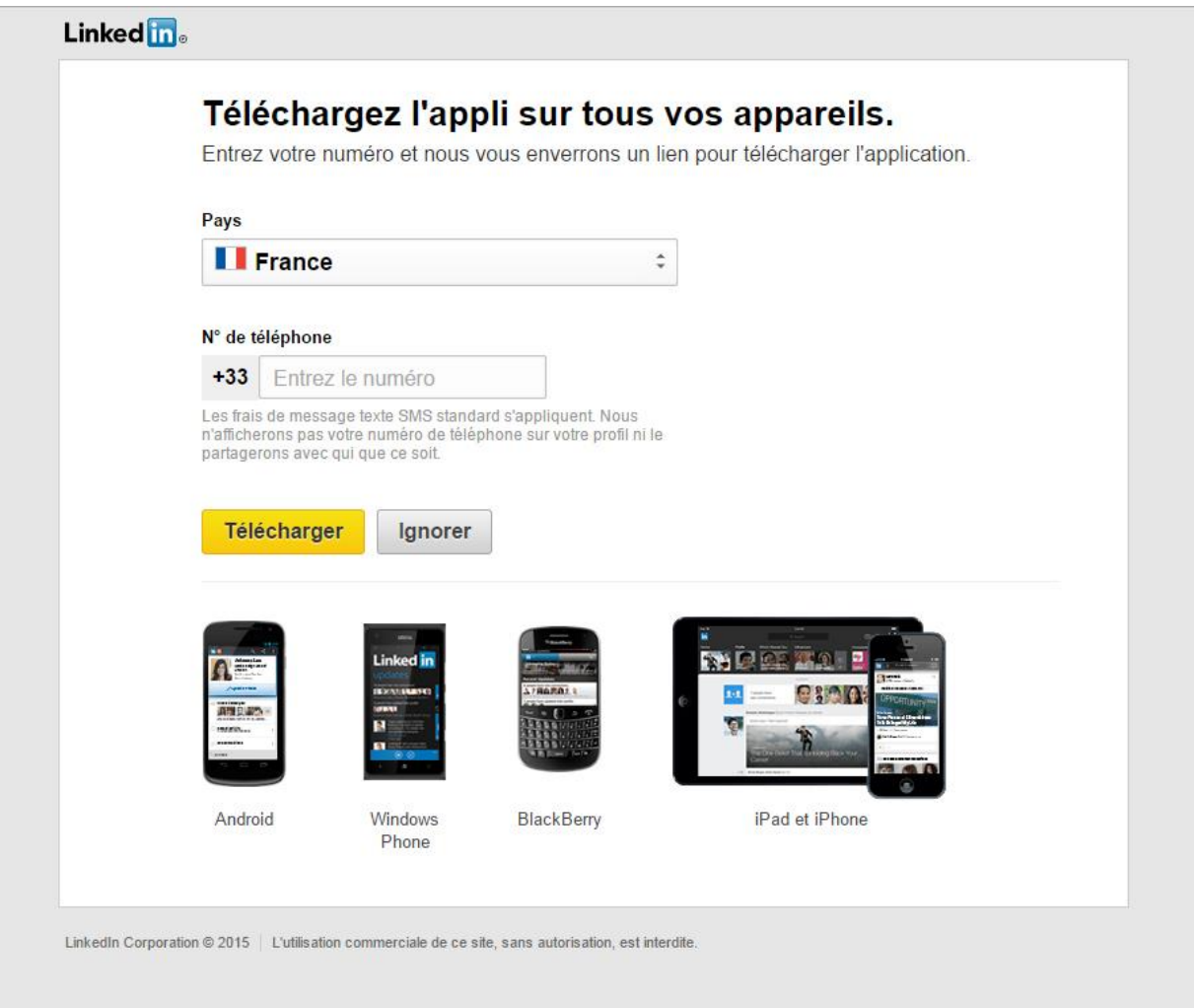

Vous aurez enfin à faire le choix du type de votre compte : Basic (gratuit) ou Premium (payant).

#### **a) LinkedIn, faut-il s'abonner ?**

Comme il en est aujourd'hui l'usage, LinkedIn est basé sur un modèle de Freemium. Une partie des fonctions sont ainsi réservées aux personnes souscrivant un abonnement payant.

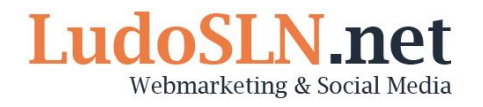

Bien fichu, LinkedIn vous présente ses différentes offres payantes selon vos besoins : trouver un nouveau poste, booster votre activité professionnelle, développer votre activité commerciale ou encore recruter de nouveaux talents.

#### **Les abonnements LinkedIn varient de 21,99 € à 90 € par mois.**

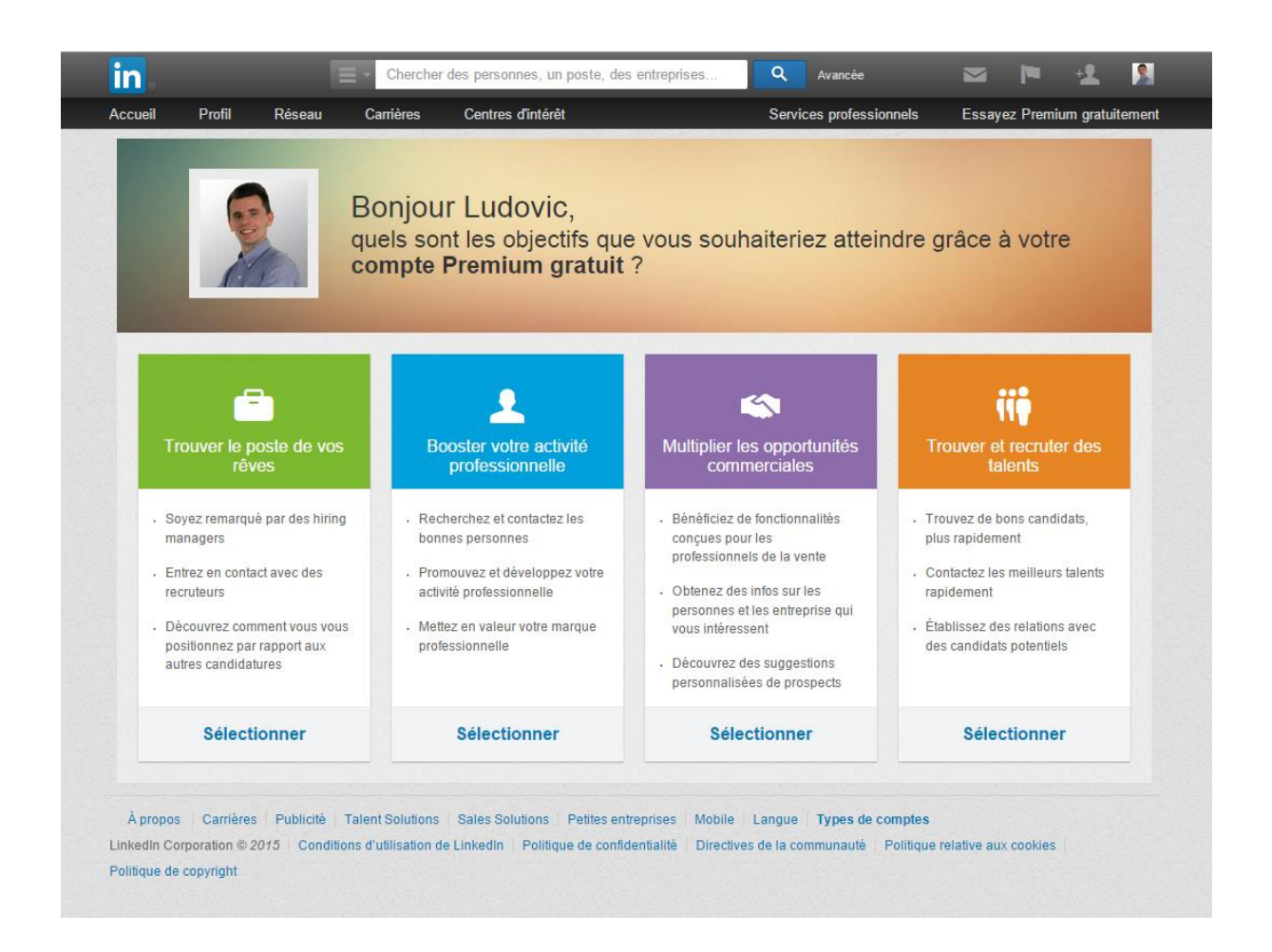

Concrètement, voici ce qu'offre un abonnement payant :

- **Vous avez accès à la liste de personnes ayant consulté votre profil :** avec un compte basic gratuit, vous n'accédez pas à cette information. Vous savez simplement qu'un Kevin P. ou une Géraldine M. a consulté votre profil. Cela peut parfois être frustrant.
- **Vous pouvez contacter des personnes qui ne sont pas dans votre réseau :** avec un abonnement payant, vous avez la possibilité d'envoyer des messages directs, des « in mails » aux personnes qui ne sont pas dans votre réseau. De 3 par mois pour la formule la moins cher, à 25 pour la plus coûteuse.

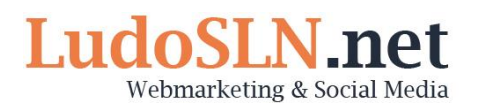

- **Vous affinez vos recherches :** avec un abonnement payant, vous bénéficiez de filtres supplémentaires, jusqu'à 8.
- **Vous gérez efficacement votre base de contacts :** en souscrivant à un abonnement payant, vous profitez de fonctions semblables à celle d'un CRM vous permettant de suivre très précisément les échanges avec vos contacts.

Je vous conseillerai initialement de partir sur un compte basic gratuit afin de vous familiariser avec l'outil. Ensuite, en fonction de vos besoins, vous pourrez toujours profitez d'un mois gratuit pour tester la formule qui vous tente. Pour cela, vous devrez vous rendre dans la rubrique « Essayer Premium Gratuitement » en haut à droite :

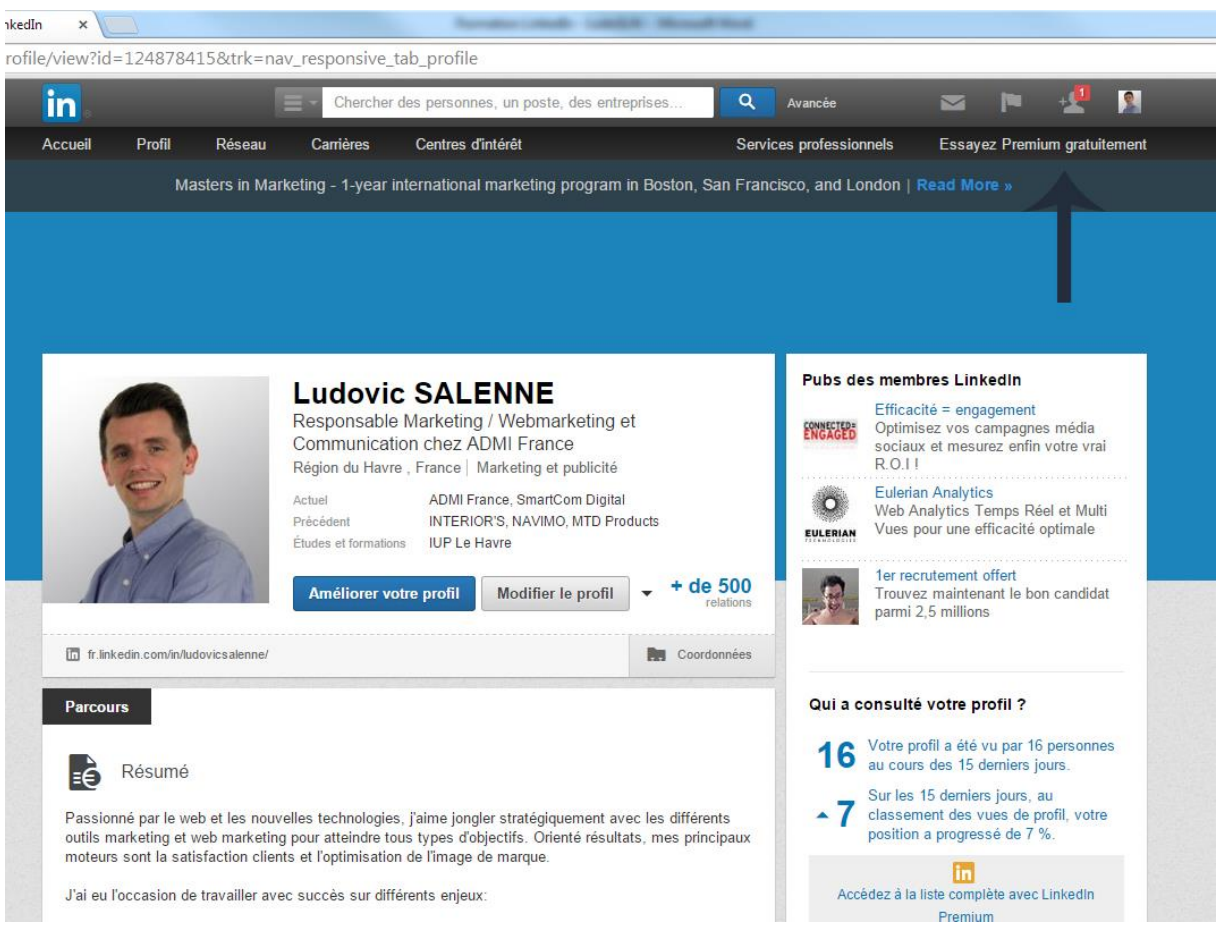

Attention, n'oubliez pas de stopper votre abonnement avant la fin de votre période d'essai gratuite car vous serez automatiquement prélevée à son issue pour un nouveau mois.

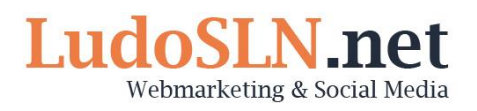

## **Créer un profil LinkedIn optimal**

Un profil LinkedIn pertinent est un profil bien rempli. Pour cela, il est important de prendre le temps de remplir toutes les catégories avec le plus grand soin.

Un profil LinkedIn contient les catégories suivantes :

- L'entête, avec la photo de profil, un titre et la synthèse de vos expériences
- Le résumé, qui n'est ni plus ni moins que la description de votre profil
- L'expérience professionnelle
- Les langues parlées
- Les compétences
- La formation
- Les centres d'intérêt

Viennent ensuite les recommandations, les groupes dont vous êtes membres et les pages auxquelles vous êtes abonnées. Nous verrons ces 3 points dans la partie suivante.

Dans le menu de droite, vous retrouvez des statistiques concernant votre profil ainsi que la publicité des membres du réseau.

## **Comment bien remplir son profil**

Pour utiliser LinkedIn avec succès, tant sur le plan commercial que professionnel, vous devez avant tout optimiser votre profil en fonction de votre objectif et de votre cible.

Les objectifs peuvent être divers et variés : trouver un nouvel emploi, développer votre réseau professionnel, prospecter de nouveaux clients…

Avant de remplir votre profil, vous devez déterminer avec précision votre objectif et en déduire les cibles qui en découlent.

Dès lors, vous serez à même de recenser et analyser les besoins de vos cibles et de leur proposer ainsi un profil optimal : « vous avez un besoin, je suis la solution ! ».

L'optimisation de votre profil passe impérativement par l'insertion de mots-clés. Ces mots-clés sont les mots utilisés par votre cible pour effectuer une recherche autour de vos compétences ou votre offre commerciale. Il ne s'agit pas ici de faire preuve d'imagination mais d'être stratégique.

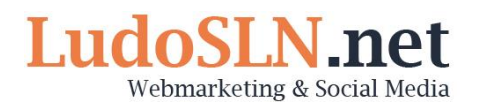

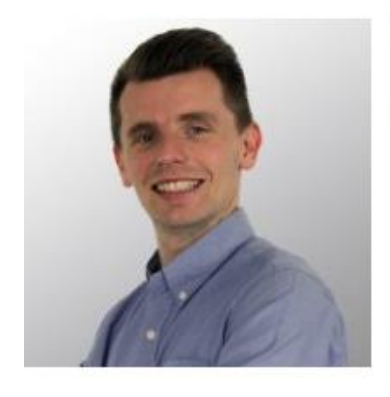

fr.linkedin.com/in/ludovicsalenne/

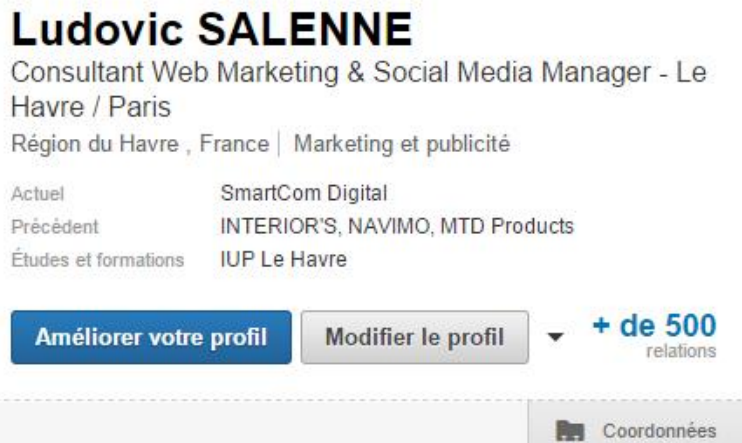

**Pour commencer, sélectionnez 3 mots clés forts relatifs à votre activité que vous répartirez intelligemment dans les rubriques de votre profil :** le titre, la description, les expériences professionnelles et les compétences.

L'utilisation des mots clés vous permettra d'attirer des visiteurs mais ne sera pas suffisant pour générer des contacts.

#### **Vous devez pour cela travailler également votre description de façon optimale :**

- Présentation de votre profil : *qui êtes-vous ? Que faîtes-vous ? Pourquoi le faîtes-vous ?*
- Qui sont vos cibles (vos clients, vos employeurs…)
- Que recherchent-ils ? Quelles sont leurs problématiques ?
- Quelles solutions leur apportez-vous ?

**N'oubliez pas de terminer votre description par un call-to-action** (une incitation à l'action), afin d'orienter le visiteur et atteindre votre objectif (générer un appel, un email, une demande de contact…).

LinkedIn vous offre également la possibilité de joindre des documents à votre description. Profitez-en pour présenter vos réussites : des études, des coupures presse, des interviews… En bref, tous types de contenu vous mettant en valeurs et confirmant vos compétences.

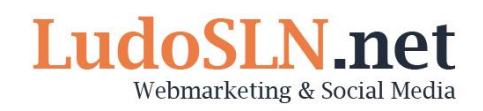

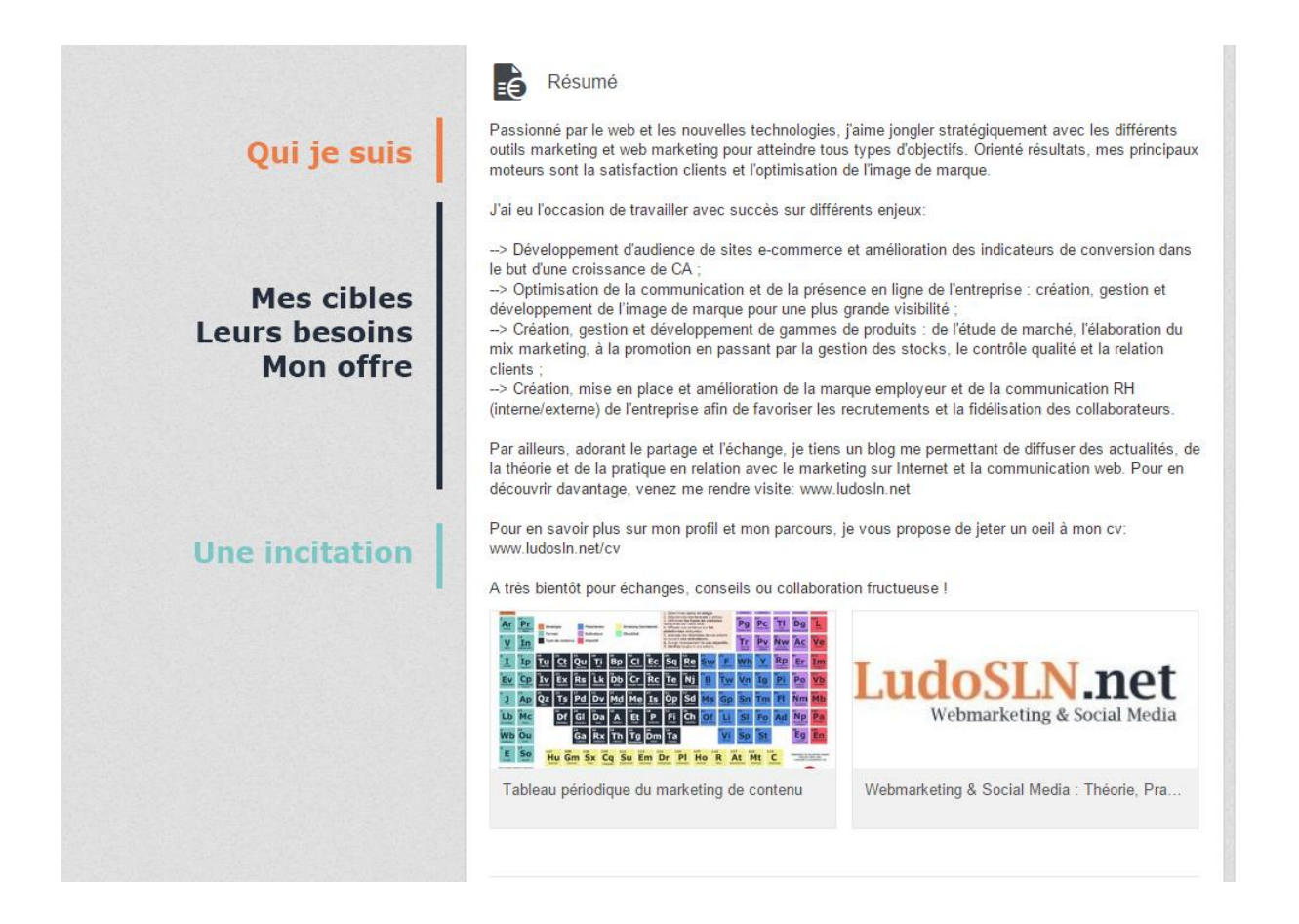

**Pour les expériences professionnelles,** la logique est la même : utiliser des mots clés, présenter concrètement vos missions et surtout les résultats de vos actions.

#### **A la lecture de votre profil, votre cible doit être en mesure d'identifier concrètement ce que vous lui apporterez.**

*Astuces ! Attention aux intitulés de vos postes. Bien souvent, l'intitulé de votre mission sur votre contrat de travail n'est pas du tout parlant pour une personne extérieure à la société. Prenez soin de trouver un titre générique, utilisé par le plus grand nombre, pour parler de votre mission.*

LinkedIn vous permet ensuite de **lister vos compétences** et de les faire valider par les membres de votre réseau. Là encore, tout est une question de mots clés :

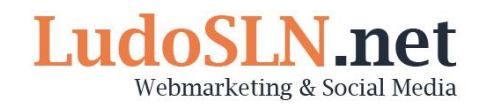

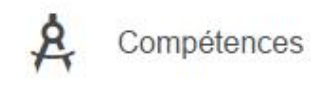

Top des compétences

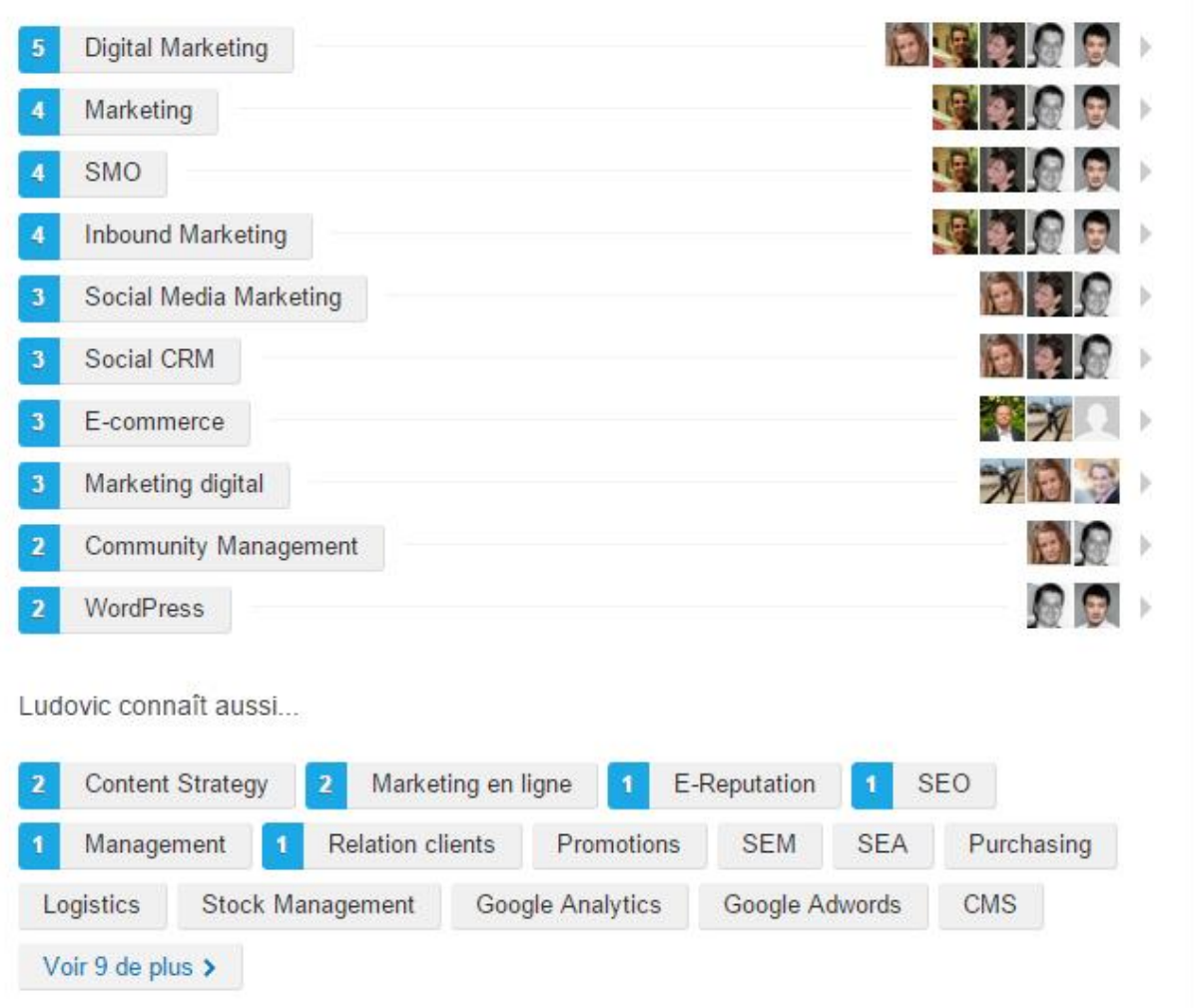

#### **Pour conclure,**

L'adage dit : « *pour vivre heureux, vivons caché* ». Ça, c'était avant ! Avec internet et la révolution des réseaux sociaux, la concurrence commerciale et professionnelle s'est accrue.

Si vous êtes caché, comment voulez-vous être trouvé par un prospect ou un employeur ? La concurrence, elle, est bien visible. Vous devez donc tout faire pour être remarqué par votre cible. Cela passe obligatoirement par l'utilisation de mots clés pertinents.

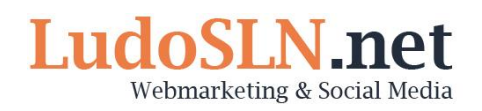

## **LinkedIn, les fonctions de base**

Bien débuter sur LinkedIn, c'est avant tout maîtriser les fonctions de base :

#### **a) Ajouter des contacts**

Pour ajouter des contacts, comme sur tous les réseaux sociaux, vous avez plusieurs solutions :

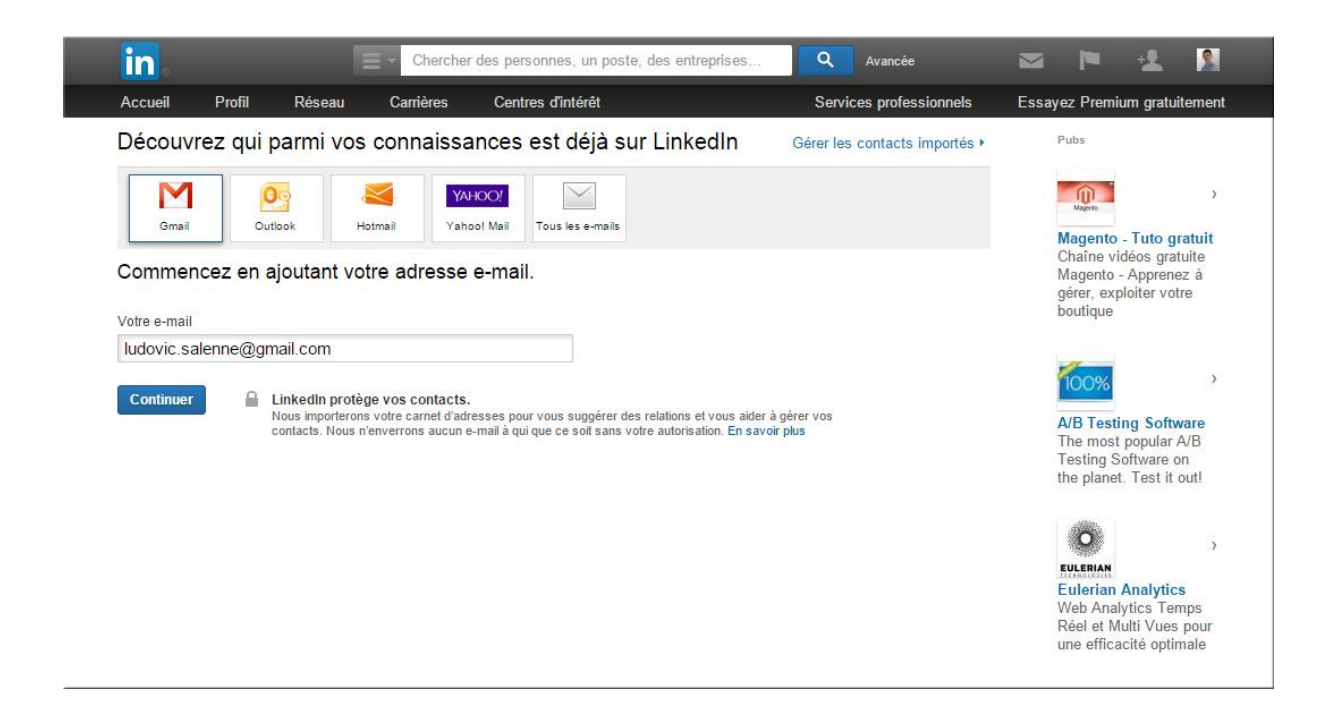

En vous rendant dans la rubrique **Réseau** puis **« Ajouter des contacts »**, vous aurez la possibilité d'importer votre carnet d'adresses emails et d'ajouter toutes les personnes déjà présentes sur le réseau.

Bien entendu, vous aurez la possibilité de sélectionner les membres manuellement si vous ne souhaitez pas rejoindre le réseau de certaines personnes.

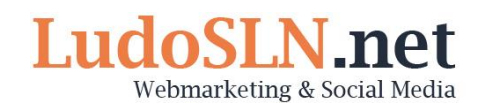

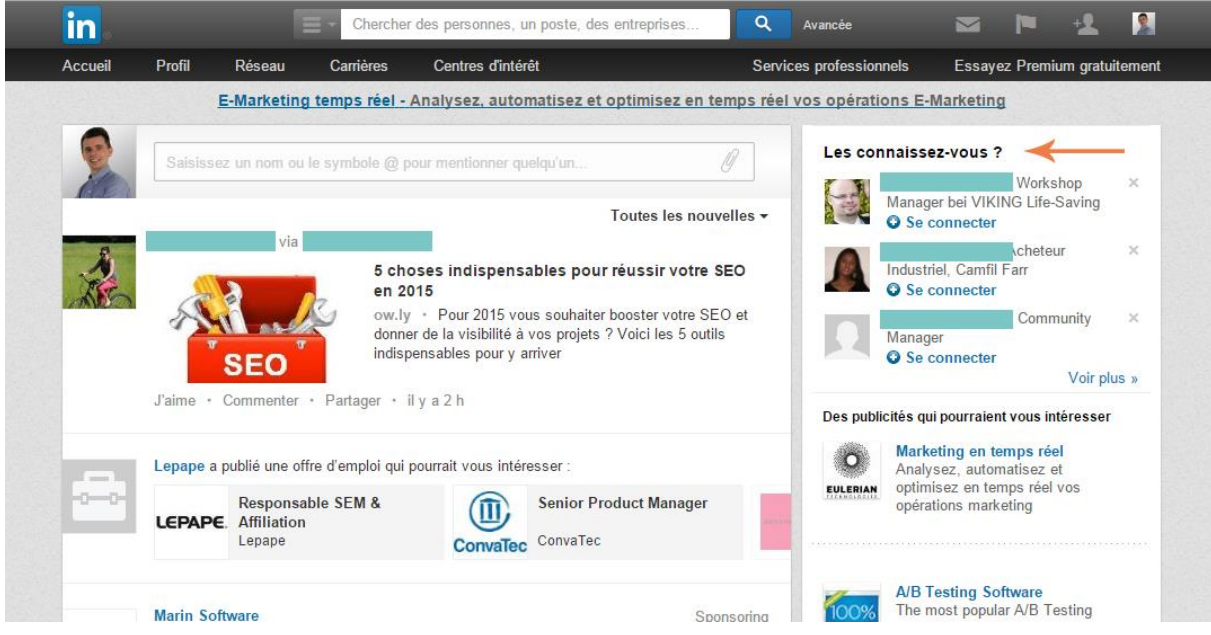

Dans le menu latéral de droite, **au niveau de votre page d'accueil**, vous trouverez un menu « Les connaissez-vous ? ». Il s'agit d'une liste de personnes que vous êtes susceptibles de connaître établie en fonction de vos expériences mais aussi de vos contacts.

Pour finir, vous avez la possibilité d'ajouter un contact en faisant directement une recherche sur le réseau social.

#### **b) Faire une recherche**

Pour faire une recherche, rien de plus simple. En haut du site, vous pouvez saisir directement votre requête : le nom d'un contact, d'une société, un poste…

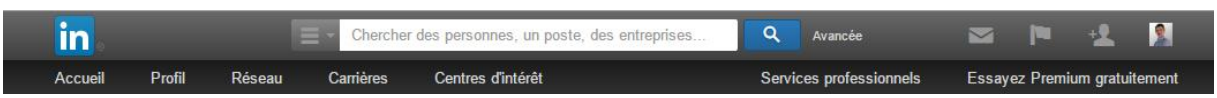

Cependant, vous avez la possibilité de faire une recherche avancée pour rechercher notamment un groupe de personnes. Pour cela, cliquez sur le bouton « Avancée » à côté de la loupe de la barre de recherche :

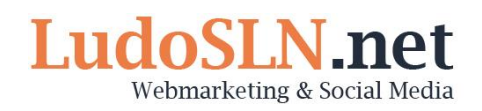

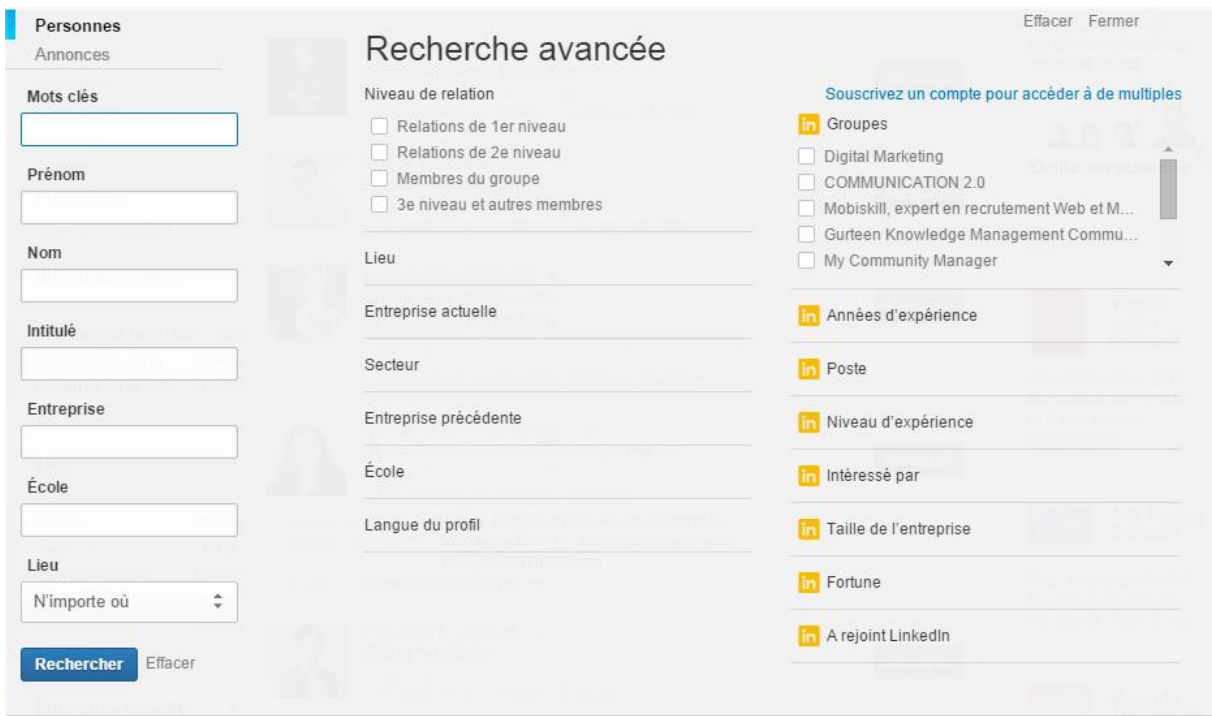

Vous avez dès lors la possibilité de rechercher des personnes en fonction de différents critères :

- Les fameux mots clés
- Le nom et le prénom
- L'intitulé du poste
- L'entreprise
- L'école
- Le lieu

Vous pouvez ensuite affiner votre recherche en fonction du type de relation (1<sup>er</sup> niveau = vos contacts directs,  $2^e$  niveau = les contacts de vos contacts,  $3^e$ niveau = tous les autres !), la langue du profil, l'entreprise actuelle ou passée…

A droite, avec le logo jaune, vous retrouver les critères de recherche réservés aux abonnés Premium comme vu précédemment.

#### **c) Envoyer un message privé**

Envoyer un message privé sur LinkedIn est très simple.

*Attention ! Vous ne pouvez pas contacter des personnes qui ne sont pas dans votre réseau avec un compte gratuit. Pour cela, il vous faut les fameux « in mails » que nous avons vus dans les avantages d'un compte Premium.*

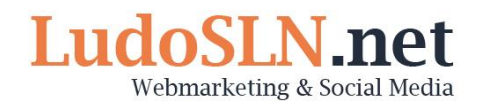

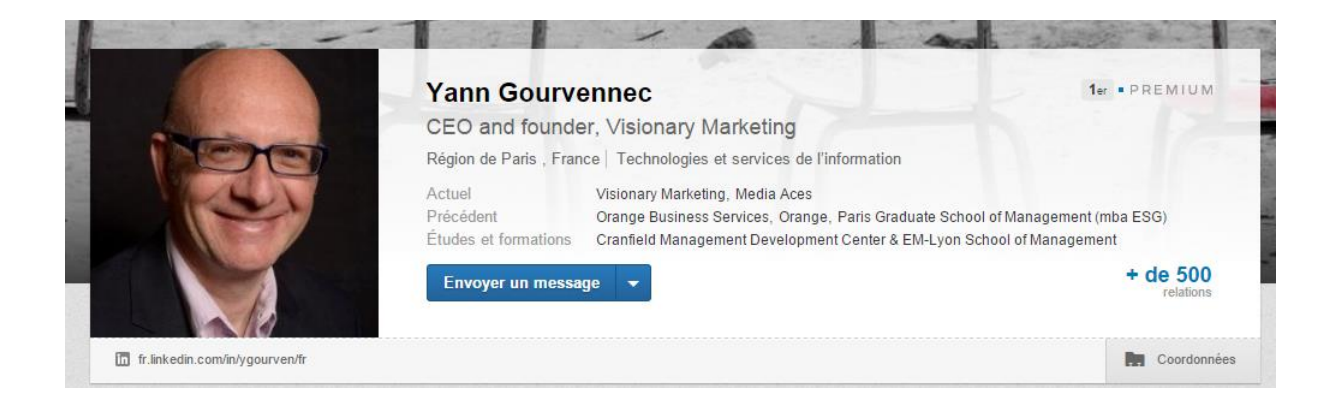

Pour envoyer un message donc, vous devez vous rendre sur la fiche du contact destinataire et cliquer tout simplement sur le bouton « Envoyer un message ». Vous êtes ensuite redirigé vers un formulaire basic ou vous devez impérativement remplir le titre du message et le message en question :

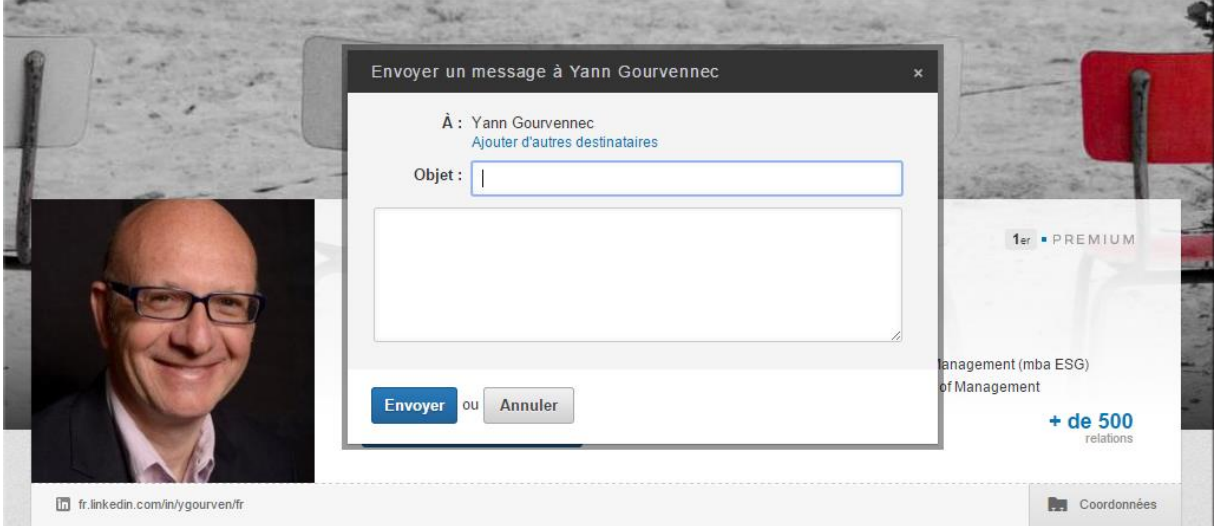

*Astuce ! Si vous avez un compte Premium et que vous envoyez un « in mail » à une personne qui n'est pas dans votre réseau direct, celui-ci sera décompté de votre stock que si le contact vous apporte une réponse !*

## **LinkedIn, pour aller plus loin**

#### **a) Partager du contenu avec votre réseau**

Qui dit réseau social dit partage ! Si vous voulez tirer tout le bénéfice de LinkedIn, nous le verrons dans le chapitre suivant, vous devez partager du contenu avec votre réseau.

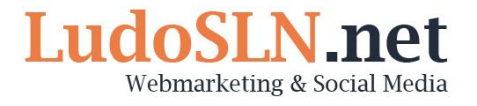

Ceci vous permettra de vous positionner comme un expert de votre domaine d'activité et d'instaurer une relation durable et constante avec votre réseau.

Pour cela, à partir de la page d'accueil, il vous suffit de saisir votre message dans la bannière « Partager ». Vous pouvez y insérer une vidéo, une photo ou encore une URL.

Vous pouvez ainsi partager par exemple les fruits de votre veille.

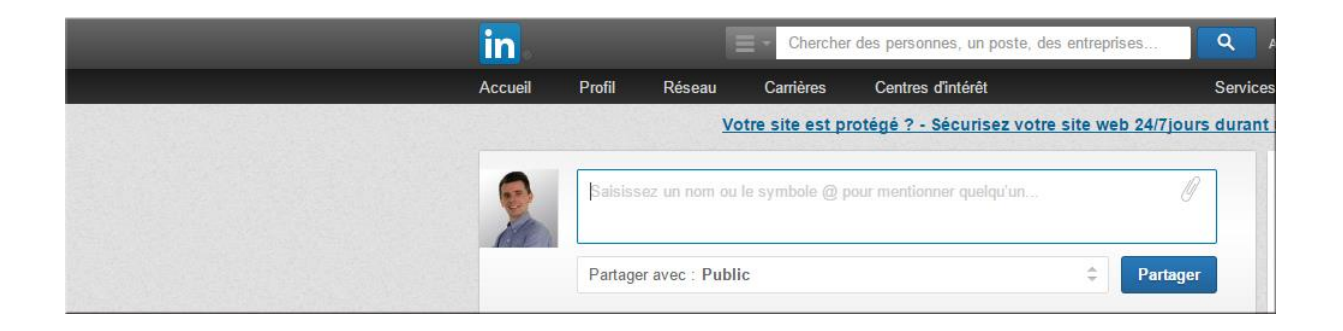

*Astuce ! Vous avez également la possibilité de mentionner une personne en insérant un arobase @ avant le nom de la personne concernée.*

#### **b) Rejoindre un groupe**

Pour développer votre réseau, démontrer votre expertise ou communiquer auprès de votre cible, vous avez la possibilité de rejoindre un groupe de discussion autour d'une thématique précise.

(Nous verrons dans le chapitre suivant comment se servir des groupes pour développer son activité commerciale.)

Dans cette démarche, rendez-vous dans la rubrique **« Centres d'intérêt »** puis **« Groupes ».** Vous atterrirez sur une page recensant les groupes auxquels vous êtes inscrit et aurez la possibilité de rechercher un ou plusieurs groupes via le bouton **« Trouver un groupe »** dans le menu de droite:

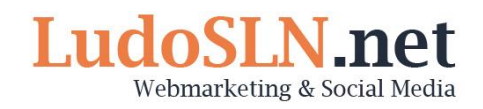

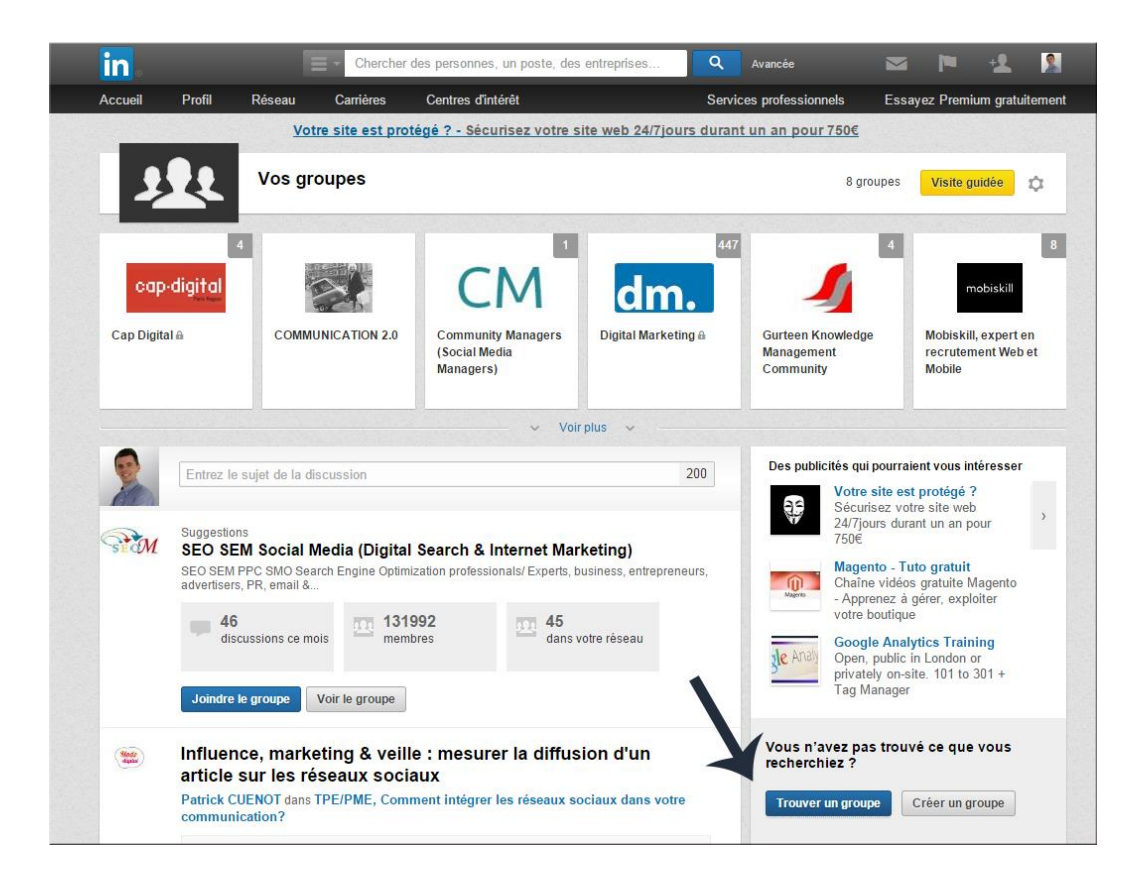

Une fois que vous aurez saisi votre requête et sélectionné le groupe de votre choix, vous n'aurez qu'à vous inscrire en cliquant sur le bouton jaune **« Rejoindre »** :

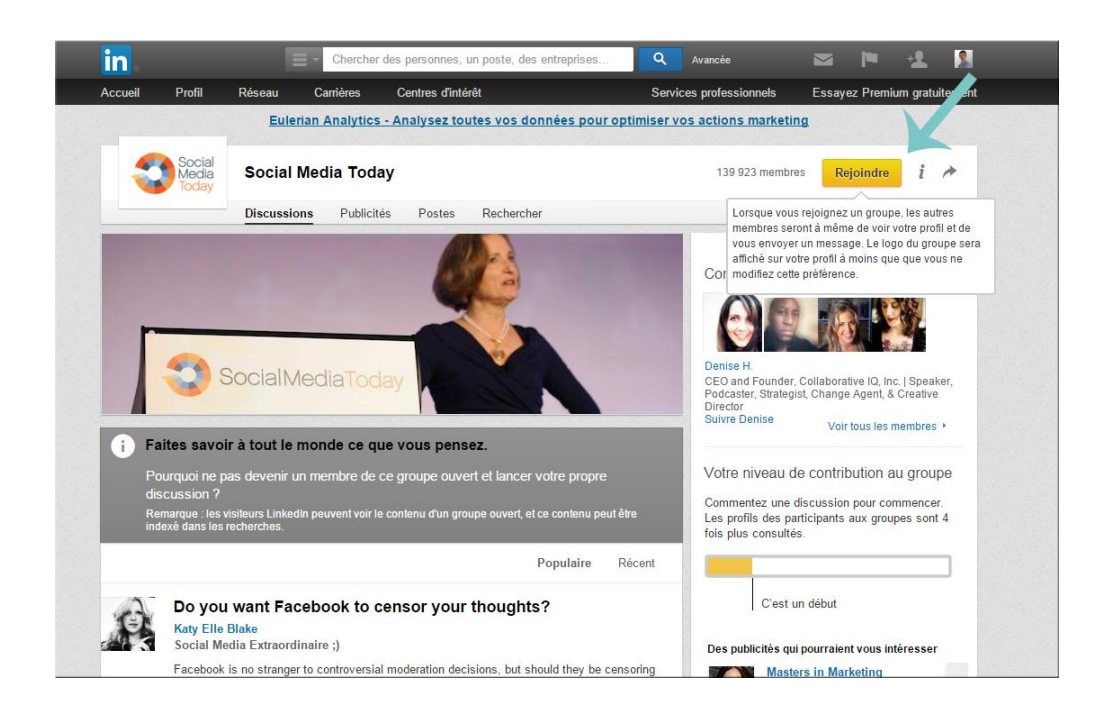

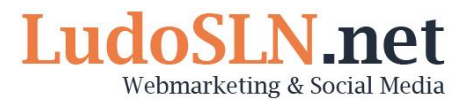

#### **c) Créer un groupe de discussion**

LinkedIn vous offre la possibilité de créer votre propre groupe de discussion. Pour cela, dans la rubrique « Groupes » comme vu précédemment, vous n'avez qu'à cliquer sur le bouton « Créer un groupe » à côté du bouton « Trouver un groupe » :

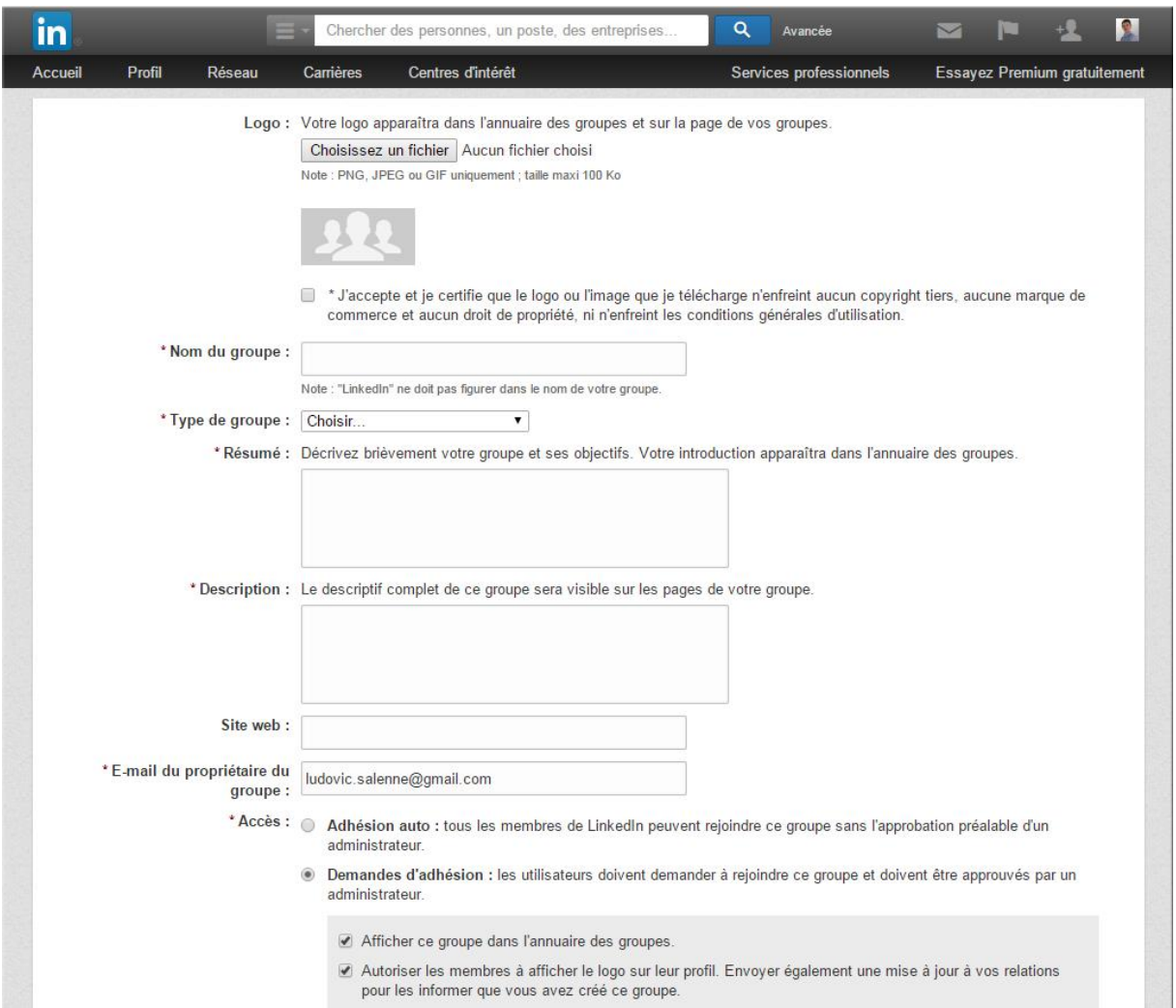

Vous devrez remplir ensuite un formulaire avec notamment le nom de votre groupe et une brève description de celui-ci. Vous pourrez également y mettre un logo afin que votre groupe soit identifiable visuellement. Le logo peut être par exemple celui de votre entreprise.

Vous n'aurez après qu'à valider et votre groupe sera créé.

*Astuce ! Vous avez la possibilité de rendre votre groupe accessible à tous ou de sélection l'option inscription à la demande. Cela peut vous permettre notamment de filtrer, dans une mesure toute relative, l'inscription de comptes spams…*

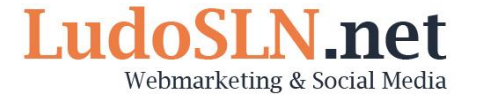

#### **d) Créer une page entreprise**

Sur LinkedIn, comme sur Facebook, vous pouvez créer une page entreprise. Celle-ci peut vous permettre par exemple de communiquer sur l'actualité de votre entreprise ou encore de diffuser vos offres d'emploi.

Pour cela, rendez-vous dans la rubrique « Centres d'intérêt » puis « Entreprises ». Vous pourrez ensuite créer votre page en cliquant sur le bouton créer.

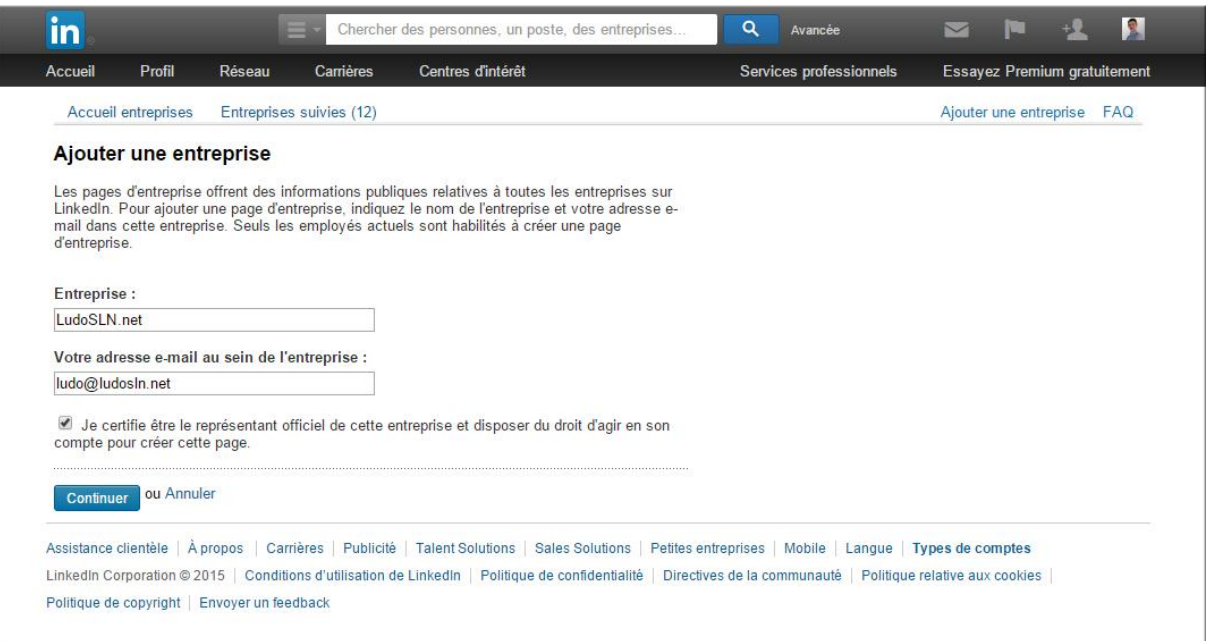

Pour commencer, LinkedIn vous demande le nom de votre entreprise, l'adresse e-mail que vous utilisez dans cette entreprise et surtout de **certifier que vous êtes bien habilité à gérer la page de cette entreprise.**

Vous recevrez ensuite un e-mail de confirmation qui vous demandera de confirmer votre adresse. Ensuite, un formulaire très semblable au formulaire de création de groupe vous sera soumis.

Vous devrez y renseigner :

- La description de l'activité de votre entreprise
- Ses spécialisations
- Le siège social
- Le secteur
- La taille
- Le type de société
- La date de fondation

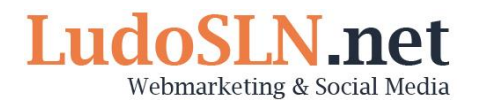

Une fois publiée, voici à quoi ressemblera votre page entreprise :

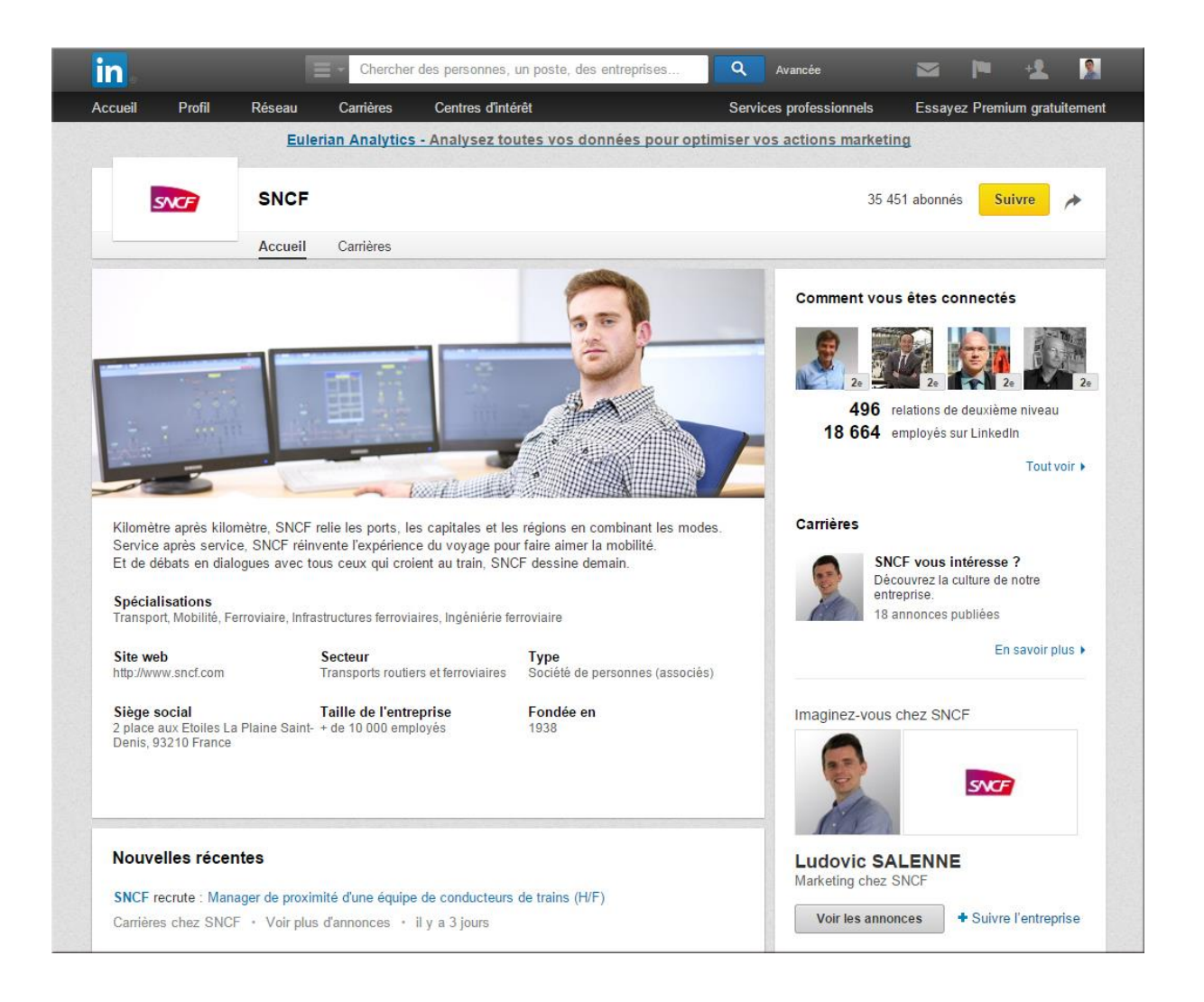

## **Bonus I : générer plus de leads avec LinkedIn**

A l'heure où la concurrence est toujours plus importante et complexe, il est essentiel d'actionner de nouveaux leviers et d'essayer de se démarquer face à la concurrence. Les réseaux sociaux professionnels, LinkedIn en tête, encore trop peu utilisés par les entreprises, sont très pertinents. Ainsi, intégré à part entière dans une stratégie commerciale, LinkedIn permet de générer plus de nouveaux leads.

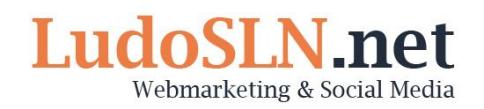

La vocation première de LinkedIn est de développer son réseau dans le cadre de la gestion de carrière professionnelle et d'une recherche d'emploi.

Cependant, le potentiel de ce réseau social est bien plus conséquent. Il regorge d'information sur l'effectif d'une entreprise. En quelques clics, vous trouvez toutes les informations sur le directeur général d'une société et ses collaborateurs. Vous êtes à même de refaire tout son organigramme.

Avec LinkedIn, vous pouvez donc obtenir des informations précieuses sur vos concurrents et vos clients potentiels.

Voici la marche à suivre pour générer plus de Leads avec LinkedIn :

## **Optimiser son profil**

Pour utiliser LinkedIn avec succès, tant sur le plan commercial que professionnel d'ailleurs, vous devez avant tout optimiser votre profil en fonction de votre objectif et de votre cible.

Ici, notre objectif est d'attirer des prospects et générer des leads. Notre profil doit donc être optimisé pour la recherche et orienté client.

Cela passe avant tout par l'insertion de mots-clés. Ces mots-clés sont les mots utilisés par votre cible pour effectuer une recherche autour de vos compétences ou votre offre commerciale. Il ne s'agit pas ici de faire preuve d'imagination mais d'être stratégique.

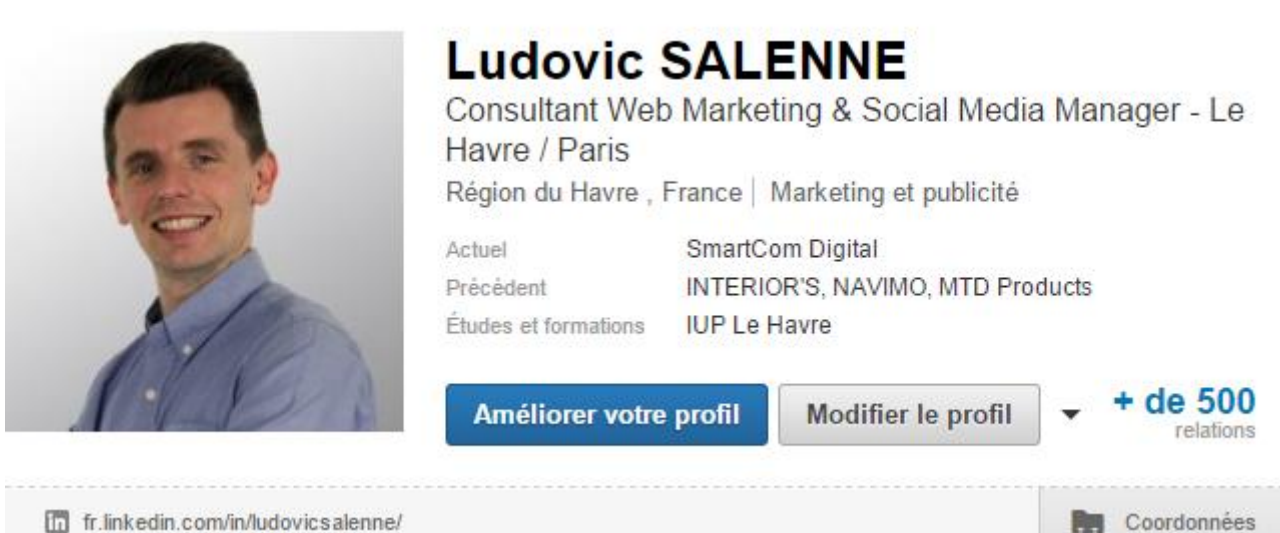

fr.linkedin.com/in/ludovicsalenne/

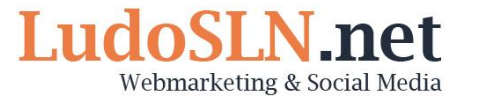

**Sélectionnez 3 mots clés forts que vous répartirez intelligemment dans les rubriques de votre profil :** le titre, la description, les expériences professionnelles et les compétences.

L'utilisation des mots clés vous permettra d'attirer des visiteurs mais ne sera pas suffisant pour générer des leads.

Vous devez travailler également votre description de façon optimale :

- Présentation de votre profil : *qui êtes-vous ? Que faîtes-vous ? Pourquoi le faîtes-vous ?*
- Qui sont vos clients types
- Que recherchent-ils ? Quelles sont leurs problématiques ?
- Quelles solutions leur apportez-vous ?
- N'oubliez pas de terminer votre description par un call-to-action (une incitation à l'action), afin d'orienter le visiteur et atteindre votre objectif (générer un appel, un email, une demande de contact…).

## **Rejoindre des groupes de discussion**

Les groupes de discussion sont le point de départ du développement de votre réseau. Sur LinkedIn, vous pouvez rejoindre jusqu'à 50 groupes. Cependant, ne tombons pas dans les extrêmes !

L'erreur la plus fréquente faite par les utilisateurs de réseaux sociaux professionnels est de rejoindre tous les groupes possibles et imaginables concernant leur domaine d'activité direct.

Il est en effet intéressant de rejoindre des groupes clés autour de votre thématique pour vous tenir informé des tendances et évolutions. **En revanche, vous devez avant tout privilégier les groupes où se trouvent vos clients et prospects : rappelez-vous de votre objectif !**

## **Rechercher des prospects avec l'option « Recherche Avancée »**

Sur LinkedIn, l'option « Recherche Avancée » vous permet de trouver facilement de nouveaux prospects en fonction de critères précis comme les mots clés, la localisation, l'activité ou encore les groupes et les relations.

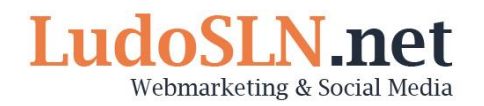

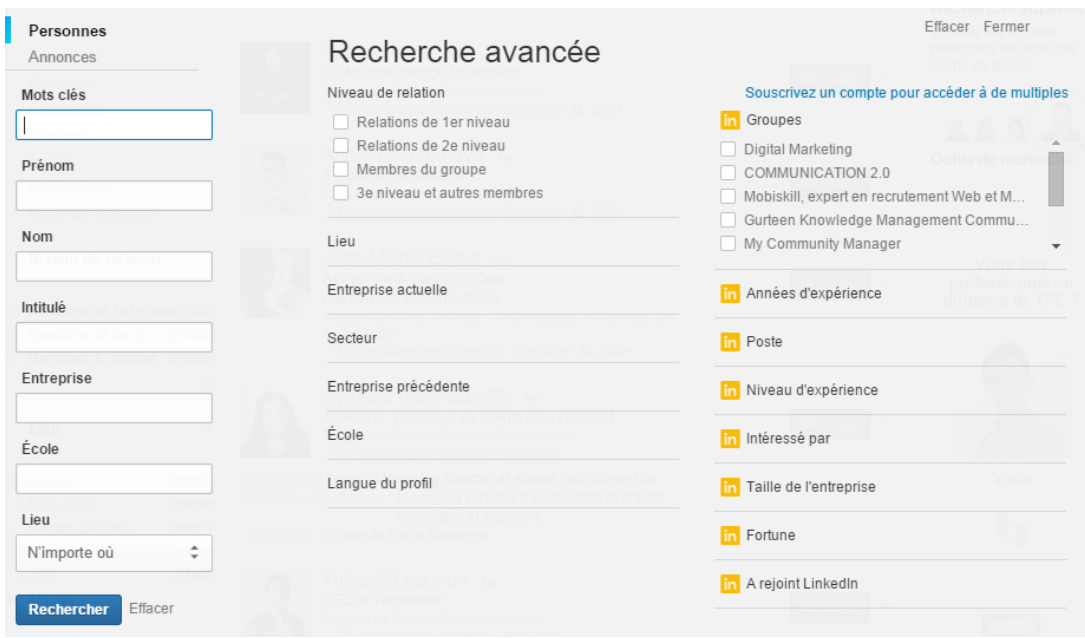

*Astuce ! Si votre recherche est pertinente, n'oubliez pas d'en sauvegarder les critères pour la réutiliser ultérieurement.*

## **Préparer un plan de discussion – Important !**

Acquérir de nouveaux contacts sur LinkedIn, c'est bien. Mais ce n'est pas suffisant. **Vous devez nouer une véritable relation avec vos contacts.**

Avant toute chose, il est important de comprendre que la personnalisation des messages est indispensable. Quoi de plus énervant que de recevoir un vulgaire copié-collé ?

Prenez-soin d'intégrer à votre message le nom ou prénom de votre interlocuteur. Utilisez des détails sur son activité ou son profil afin de lui démontrer tout l'intérêt que vous lui portez.

Pour être efficace, vous devez préparer un plan de discussion, une séquence de messages à envoyer à vos contacts pour transformer l'essai.

Voici un exemple de séquence :

**1 – Message de bienvenue/remerciement :** vous avez un nouveau contact ? Remerciez-le !

**2 – Message de découverte des besoins :** quelques jours après votre connexion, prenez des nouvelles de votre nouveau contact et suggérez lui votre aide.

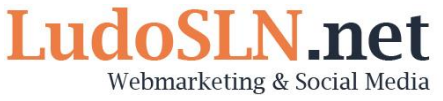

**3 – Message de présentation :** après sa réponse ou quelques jours après l'envoi du précédent message, revenez vers votre contact pour lui présenter votre activité et vos offres.

En fonction des réponses et de l'intérêt que vous porte votre contact, vous pourrez lui proposer un RDV ou encore un échange téléphonique. Pour convertir votre prospect, vous devrez passer à l'étape IRL (In Real Life).

#### **Partager du contenu avec son réseau**

LinkedIn doit vous permettre de vous positionner comme un expert de votre activité et donc comme étant une source fiable d'information. Le partage de contenu est donc essentiel.

**Si vous en avez les ressources, créez votre propre contenu : articles, infographies ou vidéos.** Cependant, n'oubliez pas de diffuser du contenu tiers pour conserver aux yeux de votre cible toute votre objectivité.

A chaque fois que vous publierez un contenu, vos contacts seront informés dans leur fil d'actualités et parfois même, selon leurs réglages, par e-mail.

N'omettez également pas de diffuser vos contenus dans les groupes où vous êtes présents.

## **Bonus II : LinkedIn, les 5 pratiques à bannir !**

Certaines pratiques, très répandues sur les réseaux sociaux traditionnels comme Facebook ou Twitter, sont à proscrire sur LinkedIn. En effet, LinkedIn a une répercussion directe sur votre image professionnelle et votre employabilité. **Voici donc les 5 pratiques à bannir** pour optimiser votre profil:

**1 – Commenter (à chaud !) les publications de vos contacts**

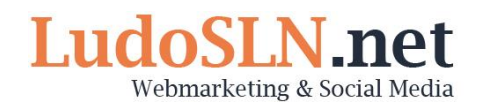

Vos interventions sur LinkedIn doivent rester professionnelles. Il est donc recommandé de ne pas réagir à chaud sur les publications de vos contacts, même si celles-ci sont de totales inepties.

Bien sûr, vous pouvez exprimer vos points de vue sur les réseaux sociaux professionnels. Il est même conseillé de participer aux discussions relatives à vos compétences et domaines d'expertise. Cependant, vos interventions doivent être réfléchies et en adéquation avec votre image.

Il est parfois difficile de réagir convenablement à chaud. Prenez donc le soin de préparer votre réponse et gardez votre spontanéité pour votre profil Facebook.

## **2 – Synchroniser ses profils privés avec ses profils professionnels**

LinkedIn propose de synchroniser votre profil avec votre compte Twitter. Attention ! Cette pratique n'est pas vraiment recommandée. Vos contacts LinkedIn ne sont en effet pas intéressés par vos Retweets ou vos mentions remerciant telle ou telle personne d'avoir partagé un de vos articles.

## **3 – Poster automatiquement les articles de son flux RSS**

Nous parlons ici du partage de contenu automatique, sans lecture préalable.

Cette pratique est à bannir pour différentes raisons. La première étant que, sur un réseau professionnel plus qu'ailleurs, vos publications engagent votre crédibilité. Or, vous n'êtes pas à l'abri qu'un de vos sites préférés publie un article allant totalement à l'encontre de votre image.

Par ailleurs, quel est votre objectif ? Votre objectif est certainement d'apporter une information pertinente à vos contacts et de les inciter à lire les articles que vous partagez. Pourquoi donc ne pas prendre le temps de vérifier l'information et de publier une accroche personnalisée suggérant la lecture et le partage ?

#### **4 – Monopoliser la timeline de vos contacts**

Bannir les pratiques 2 et 3 de vos réseaux sociaux professionnels vous aidera sans doute à stopper celle-ci.

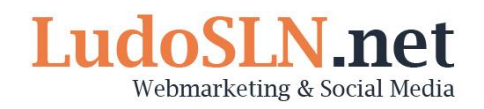

Comme sur tout autre réseau social, quoi de plus énervant de se connecter à son compte et de voir que sa timeline est remplie de publications émanant de la même personne ?

Ne gavez pas vos contacts LinkedIn d'information. Si vous voulez qu'ils attachent de l'importance à vos publications et qu'ils ne vous voient pas comme un glandeur à temps plein, espacez vos interventions. Bien plus que la quantité, c'est la qualité qui compte, non ?

#### **5 – Are you a Genius ?** Are Genius

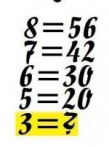

C'est une pratique très à la mode en ce moment. Publier une de ces fameuses énigmes ayant pour but de démontrer à toute votre communauté que vous êtes un génie.

Gardez, au pire, ces « trucs » pour vos amis Facebook… Sur LinkedIn, ce sont les informations fournies sur votre profil qui doivent prouver vos forces et compétences !

------------------------------------------------------------------------------------------

**Voilà, ce livre blanc touche à sa fin ! Vous l'avez trouvé utile ? Partagez-le ! Vous pouvez le reprendre autant que vous le souhaitez. Je vous demanderai simplement de citer votre source en retour !**

**Rejoignez moi sur Twitter : [@LudoSLN](http://twitter.com/LudoSLN) !**

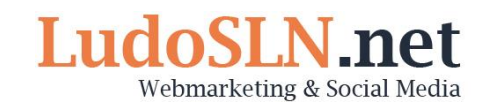